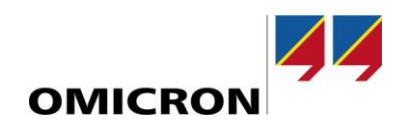

## **IEDScout**

# **What's New in Version 4.20**

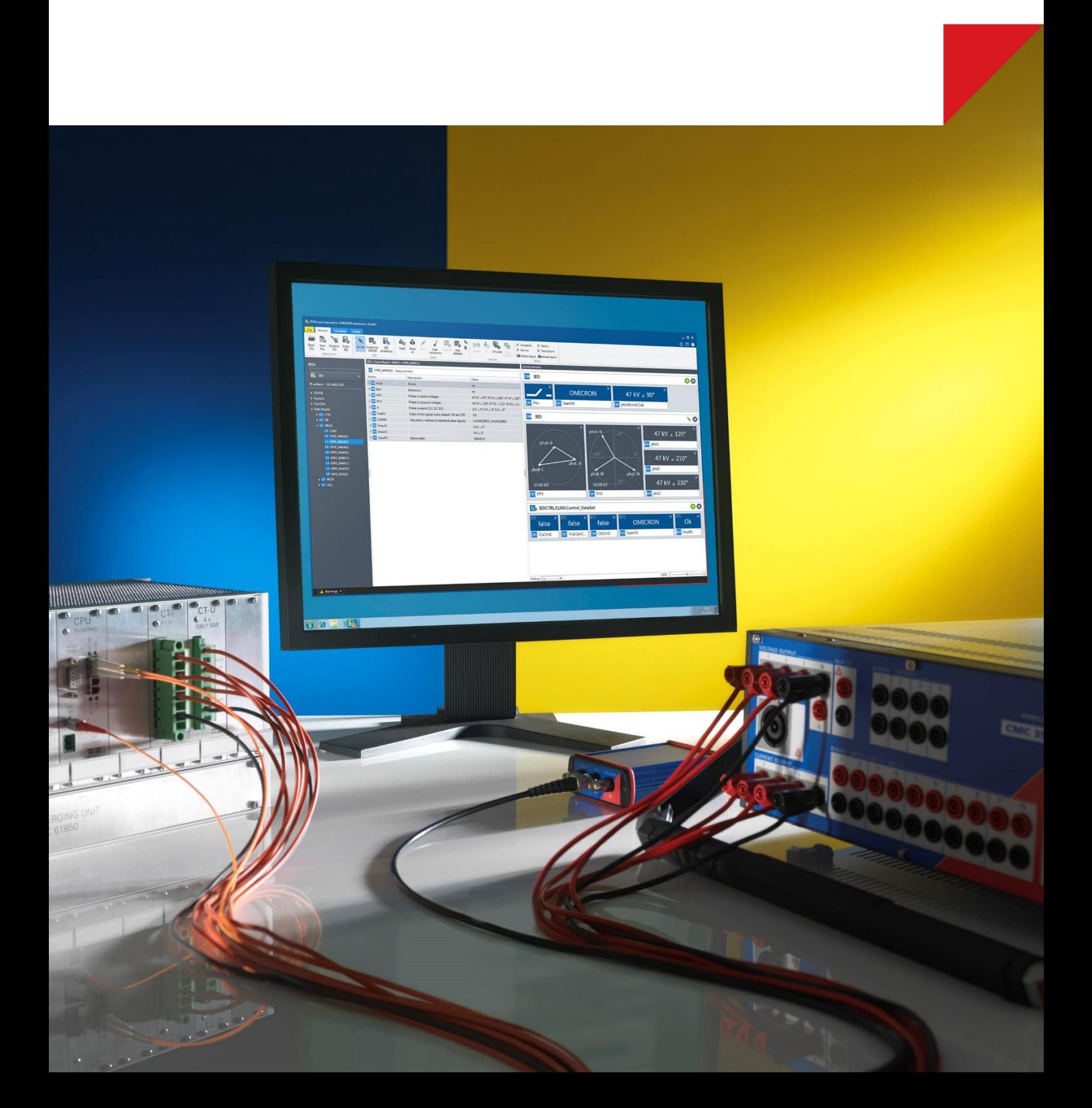

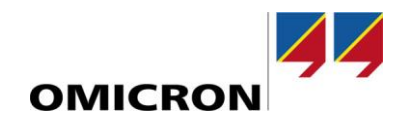

### **1 Thanks!**

We listened to the feedback we got from you and implemented the most frequently wished features and improvements in this update. Thanks for your valuable feedback.

*Customers who already have an IEDScout version 4.x can upgrade to this version free of charge.*

#### **2 Fast Discovery of IEDs**

Data models of modern IEC 61850 IEDs are getting larger and IEDs with more than 100.000 data attributes are not seldom anymore.

Large, but also small IEDs are now discovered much faster than with previous versions of IEDScout. A few seconds after starting the Discover operation, the data model can already be used while IEDScout does all reading and analyzing in the background.

Opening SCL files of large IEDs and browsing through such data models is now also faster.

#### **3 File transfer support**

The new IEC 61850 file transfer feature in IEDScout allows to browse and download disturbance recordings, event logs, and other files from IEDs. Disturbance recordings in COMTRADE format, where one recording consists of multiple files, can be downloaded and opened conveniently with a single click.

#### **4 Setting Groups with insight**

The Setting Group service in IEC 61850 is used to provide groups of setting values spread over different logical nodes, which can be applied together at once. Each setting group provides an own set of values for the affected data attributes. There are different applications for this service, one example is by applying different sets of protection parameters.

IEDScout 4.20 has a new screen that provides a convenient overview over the affected data attributes and their values in the different setting groups. Using this, all values can be safely previewed before switching to a different setting group. Also editing settings in the active setting group is simple.

#### **5 Better overview in Activity Monitor**

In commissioning and testing situations the Activity Monitor will now give a clearer overview by showing the path of the Data Object up to the Logical Device name. Additionally the size of the elements in the Activity Monitor has been increased in the default zoom.

#### **6 More improvements**

Also these smaller feature wishes have been implemented:

- IED names are now quessed more intelligently after discover.
- The TimeQuality of TimeStamps can now be edited in Browser and IED Simulator.
- Simulated IEDs now support file transfer to test file transfer clients.
- Setting Group Control Blocks now supported in simulated IEDs.
- The IED simulator now supports the IEC 61850 Substitution service.
- Added special diagnostics to find errors in GrRef values and namespaces in SCL files.
- Added support for some legacy MMS services for compatibility.

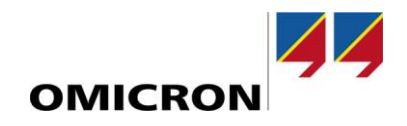

For more information, additional literature, and detailed contact information of our worldwide offices please visit our website.